# Product Design

- Design Fair Info
- Alpha Prototype Pitch
- Designing a Logo

OIDD 415/515 MEAM 415 IPD 515

### Coming up:

- NO CLASS WEEK OF THANKSGIVING (Nov 22/23)
- Prof. Ashley will hold ZOOM OFFICE HOURS
  - Monday 3:30 4:30 PM
  - Tuesday 12 1 PM
  - No TA office hours Thanksgiving week

### Upcoming Schedule

- Nov 22/23 no class; Zoom office hours with Prof. Ashley
- Nov 29/30 in class work time, each team meets with Prof. Ashley last class before Design Fair
- TUESDAY December 7 Design Fair, 6:30- 8:30 PM (prepare to be there 5:30 9:30 PM)

Keep your receipts for reimbursement. Penn does not reimburse sales tax!

### Due Nov 30

- Team Assembly Drawing/BOM
- Team Cost Model (preliminary)
- 10 Product Names Assignment (Individual)
- Lecture: Entrepreneurial Product
   Development

You should be working on your Design
 Fair materials over Thanksgiving break!

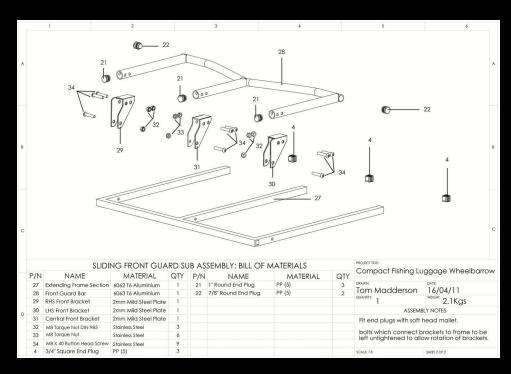

Sample Assembly Drawing with Bill of Materials (BOM) - yours can be hand drawn

### Design Fair

- Tuesday December 7
  - Total time 5:30 9:30 PM (setup and breakdown)
  - Event time 6:30 8:30 PM
- Each team will have a 30" table and easel to present their product to potential customers (invite your friends!)
  - Easel has no back, posters must be self-supporting (mounted on foamcore using a sprayable adhesive, purchasable at Plaza)
  - Campus Copy Center will mount your poster on foamcore for a fee

#### **Printouts for Design Fair**

#### You will provide:

- 24 x 36" poster mounted on foamcore
- 5 x 7" small version of poster for voting box
- Sell sheets

#### 24" x 36"

- Product Name
- Price
- Picture/Rendering
- Attributes/Benefits/ How it works
- Portrait or Landscape
- Less is More!

Poster, Mounted on Foam Core

#### 5" x 7"

- Small version of poster
- Portrait

For Voting Box (not mounted)

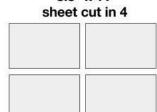

8.5" x 11"

Sell Sheets (to give away to shoppers)

- www.Canva.com (great online tool for making posters)
- High quality poster printing available at Vitale Digital Media Lab (Van Pelt, set up an appointment online) or Campus Shipping Center

### Alpha Prototype Pitch

- Two minutes to present, two minutes for questions
- Voting for your top FOUR products you think are the most well rounded
  - Quality of prototype
  - Quality of pitch
  - Would you buy it?

### Alpha Prototype Pitch

https://bit.ly/3Dqe39u

Vote for the top four ideas you think are great products. Don't vote for your own project!

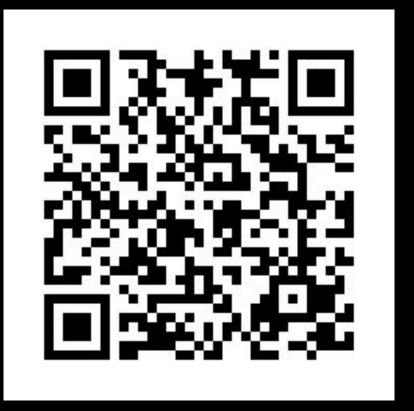

# Product Design

- Alpha Prototype Pitch
- Design Fair
- Designing a Logo

OIDD 415/515 MEAM 415 IPD 515

## Why Have a Logo?

Helps show consumer your brand identity

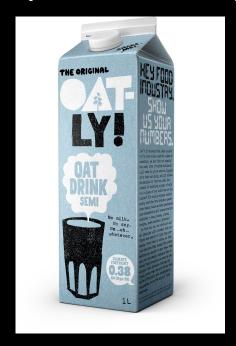

## Why Have a Logo?

Distinguish yourself from the

competition

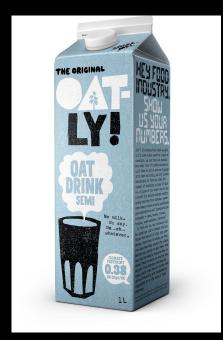

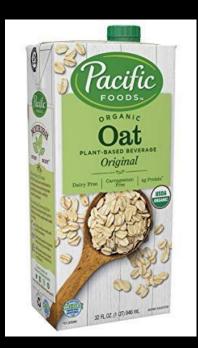

### Why Have a Logo?

Create brand recognition

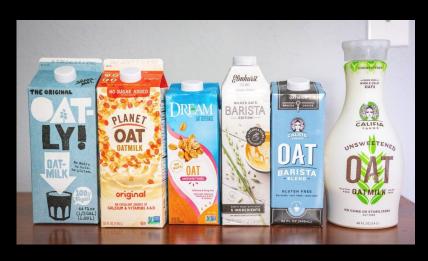

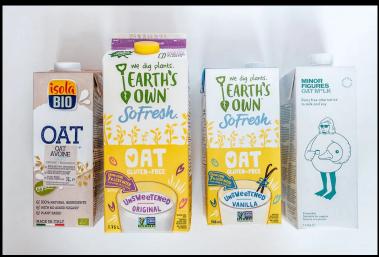

## Logo Examples

• Iconic visual elements + font choice, juxtaposted

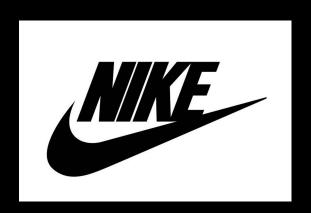

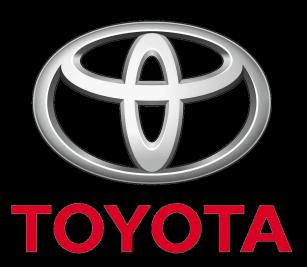

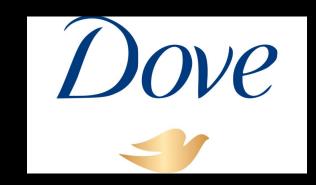

# Designing Your Logo

 Slight but relevant text modifications can be very effective and easy

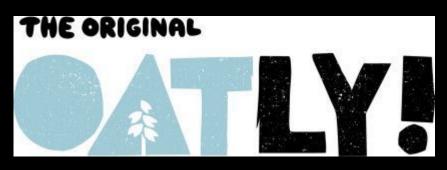

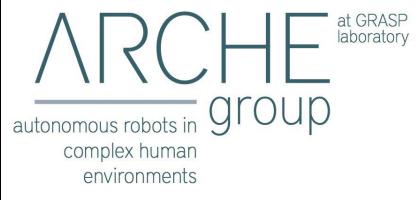

# Branding Exercise

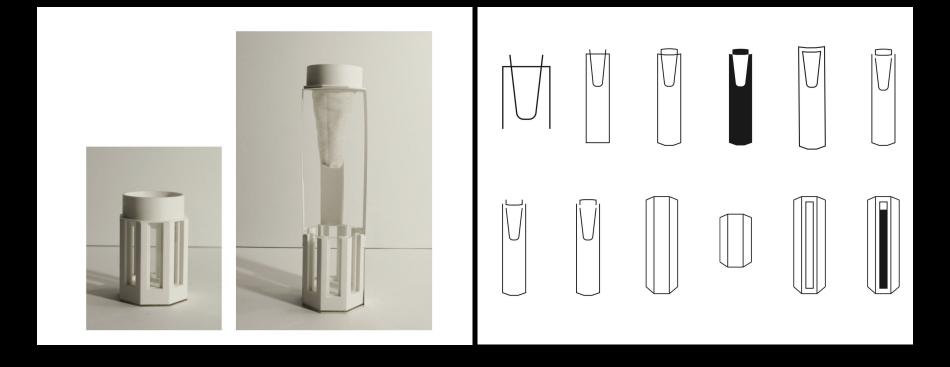

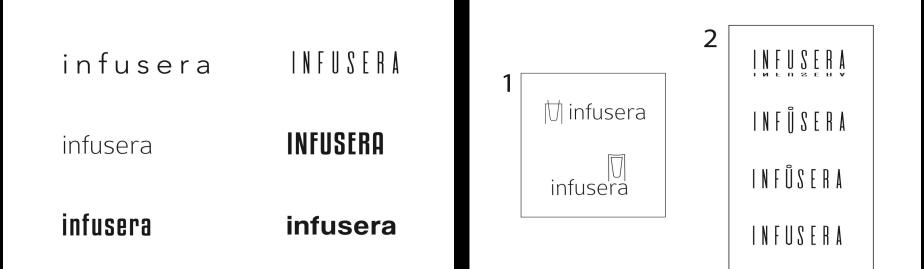

### INFUSERA

Coffee brewed simply, anywhere, anytime.

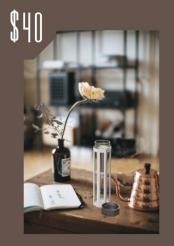

Infusera is a bottle that brews coffee on-the-go.

#### Features include:

- Double walled glass

  bottle for effective insulation
- Infusera's cloth filter is invertible for easy
- Octagonal silicone

  sleeve provides better grip and ergonomic feel

#### HOW TO USE & INFUSE:

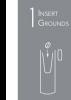

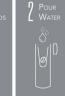

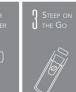

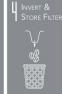

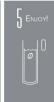

# Gestalt Principles: Closure, we prefer completeness

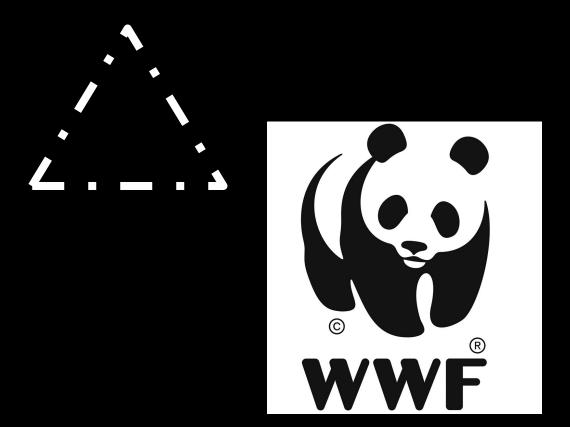

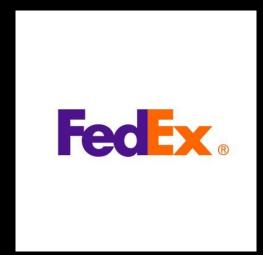

### Gestalt Principles: Proximity, Common Fate, Similarity

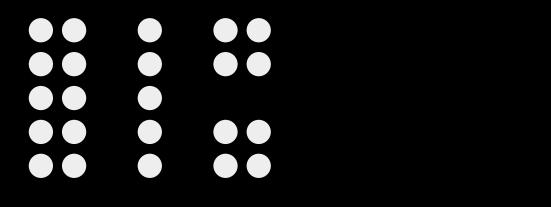

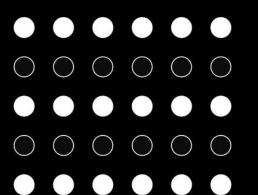

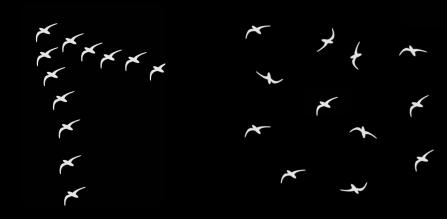

# **Color Combinations**

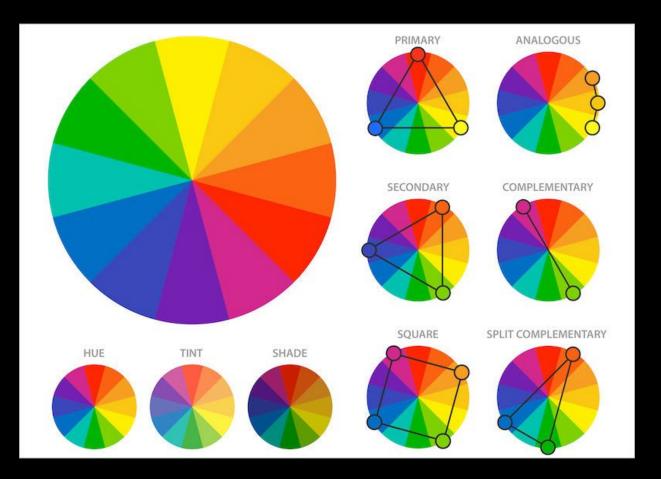

### Free fonts and icons

- DaFont
- Font Squirrel
- The Noun Project (icons)
- Flat Icon (icons)

### Graphic Design Resources

- Canva
- Illustrator
  - Image trace and live paint tools
- Make2D tool in Rhino
  - Do the command as if setting up the composition of a photo
  - Clean up by deleting unnecessary curves
  - Export as .ai file (command: Export)

#### Rhino - Make2D

 Takes a 2D "picture" of your work in any view or angle you choose - can export as .ai to use in graphic design

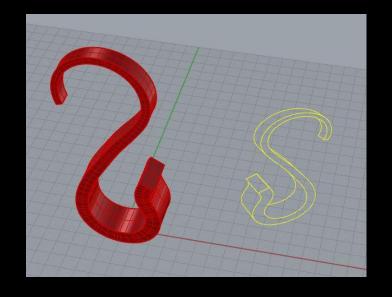

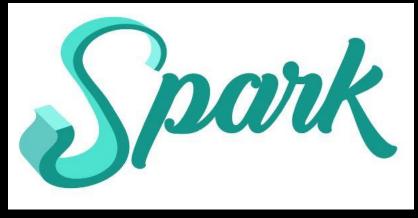

#### Rhino - Make2D

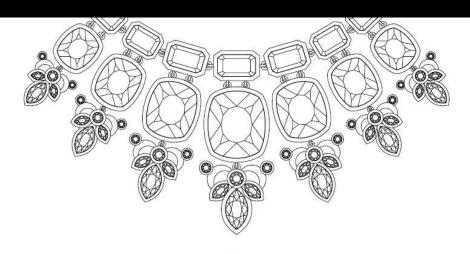

Ashley Marcovitz

Jewelry Design • Portfolio of Work

### Illustrator - Image Trace

- Image trace converts an image to a vector for editing in Illustrator
- File -> Place to choose your image
- Window -> Image Trace

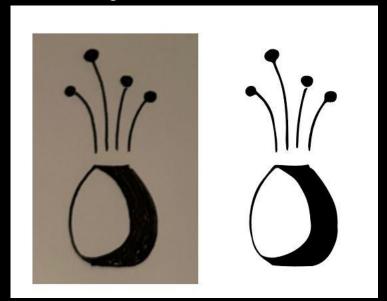

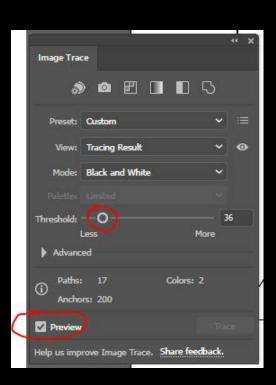

#### Illustrator - Live Paint

- Live Paint allows you to easily paint vectors
- If working from image trace, you'll need to follow these steps before you can live paint
  - After image trace, click on image, then go
     Object -> Expand
  - Right click image, then Ungroup
  - Click individual elements and change mode to RGB (otherwise you are stuck in grayscale mode)

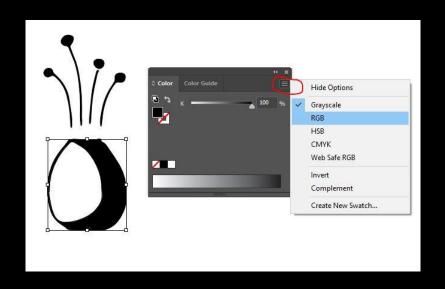

#### Illustrator - Live Paint

- Choose Live Paint Bucket Icon from right menu, then change the fill color to desired color
- Hover over the area you want to paint until it is outlined in red, then click to paint

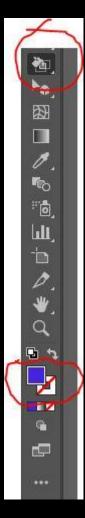

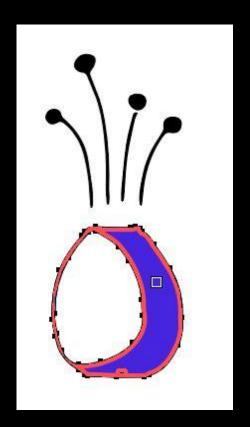

### Illustrator - Exporting

- When finished, export your work as a .png if you want a transparent background to work with in Canva
  - File -> Export -> ExportAs
- Change settings to 300 ppi (this will be nice and crisp for your poster)
- Choose TRANSPARENT background color

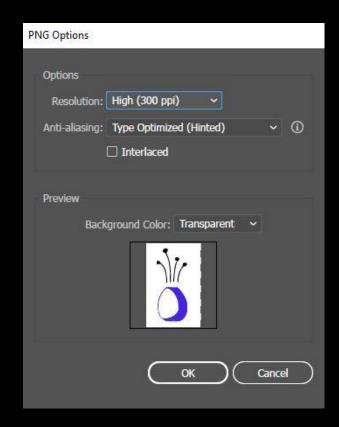

### Large Format Printing

- Vitale Digital Media Lab @ Van Pelt Library printing only (posters and sell sheets)
- Campus Copy Center for an extra fee, they will mount your poster on foam core

This is the style of easel. Unsupported posters will flop!

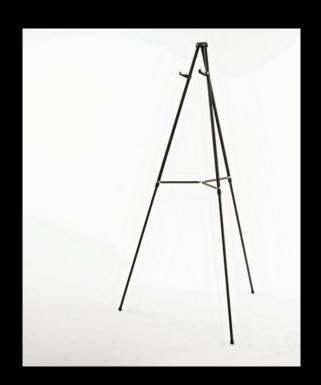

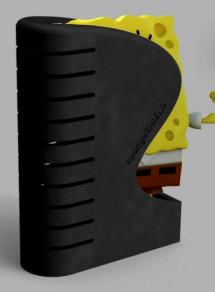

# spongeSHIELD

\$9.99

Scraper for small crevices or large pans
Holds sponge upright for easy acessibility
Minimum space usage
Dries sponge quickly
Just one part, low cost

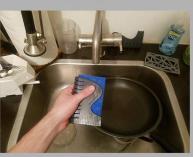

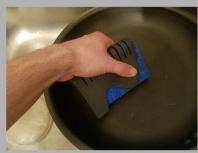

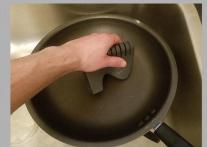

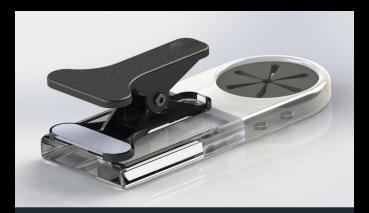

\$35

#### More Space, Fewer Spills

Clip this portable beverage and stationary holder onto tiny classroom desks to free up space and prevent spills!

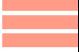

TEAM 2

# COINCARD

Designed to seamlessly integrate into your wallet, Coincard transforms your approach to carrying coins.

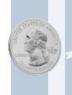

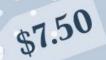

#### Functional design.

Three total slots, each equipped to house two quarters. Easy insertion and removal, bumpers keep coins in place.

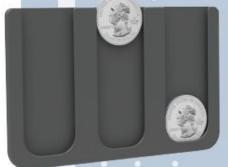

#### Convenient size.

The shape and size of a credit card, Coincard slips into any standard wallet slot.

Design your wallet. Five base colors, two finishes, endless possibilities. Make Coincard your own.

coin

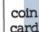

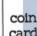

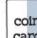

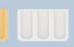